# Tips to Avoid Zoom "Bombers"

How to take charge of your Zoom meeting and avoid gate crashers

# Zoom Meeting or Zoom Webinar?

UC ANR has just a few Zoom Webinar accounts. Zoom Meeting is good for most webinar and meeting needs.

Number of participants: Meeting can host up to 300 attendees. Webinar can take up to 1,000.

What's the difference? Webinar has essentially the same options as Meeting. The differences? Webinar has a Q&A option and is a *view-only platform* (meaning the attendees only see hosts or panelists and cannot see each other and the Host cannot see the attendees).

# How to Avoid Zoom Bombers

When hosting a meeting, take the following security steps by changing the settings for your Zoom account (easy access from your ANR Portal):

- 1. Limit sharing by others by selecting "Host only" under "Screen sharing > Who can share." This prevents people from taking over the screen. Promote attendees to co-hosts in the meeting to allow them to share their screens.
- 2. Consider a password to join the meeting.
- 3. Turn off option to allow "file transfers" so no one can send files through the chat.
- 4. Use the "co-hosts" option once speakers join the meeting. Zoom only allows one host! With the above sharing limit (#1), co-hosts can then share their screen.
- 5. Use "alternate" host with care. People identified as alternative "hosts" in your settings are not able to join a meeting with their email once the host has started the meeting.
- 6. Change other options under settings: There are a lot of options so practice before your meeting to see the effect of a setting change. A few common options are below:
  - "Mute participants upon entry"
  - "Play sound when participants join or leave"

# When Using "Schedule a meeting"

- 1. Use the "Registration" option by indicating it is "required."
- 2. Choose to "Generate Automatically" a meeting ID (i.e., don't use your personal meeting ID).
- 3. Use "Require Meeting password" and do not embed the password in the meeting invite.

## **During the Meeting**

Click on participants and under "more" you have a range of mute options, e.g., whether participants can unmute themselves or not or to promote others to co-hosts for screen sharing.

### More on Zoom Training

https://support.zoom.us/hc/en-us/articles/217214286-Watch-Recorded-Training-Sessions https://blog.zoom.us/wordpress/2020/03/20/keep-the-party-crashers-from-crashing-vour-zoom-event/

Avoid zoom meeting disruption with these simple tips

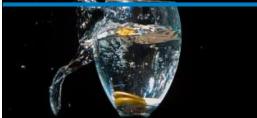

#### Screen sharing

Allow host and participants to share their screen or content during meetings

#### Who can share?

O Host Only All Participants (?)

Who can start sharing when someone else is sharing?

O Host Only All Participants (?)